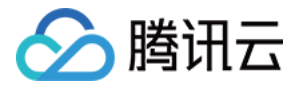

# 内容分发⽹络 **CDN**

# 常见问题

## 产品⽂档

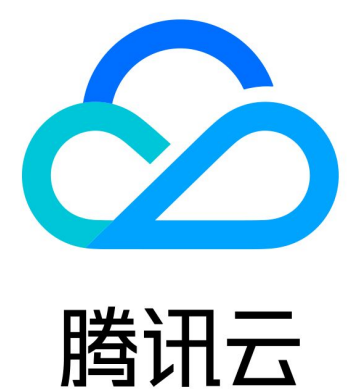

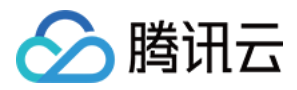

【版权声明】

©2013-2024 腾讯云版权所有

本文档著作权归腾讯云单独所有,未经腾讯云事先书面许可,任何主体不得以任何形式复制、修改、抄袭、传播全 部或部分本⽂档内容。

【商标声明】

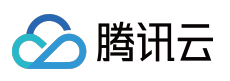

及其它腾讯云服务相关的商标均为腾讯云计算(北京)有限责任公司及其关联公司所有。本文档涉及的第三方主体 的商标,依法由权利人所有。

【服务声明】

本文档意在向客户介绍腾讯云全部或部分产品、服务的当时的整体概况,部分产品、服务的内容可能有所调整。您 所购买的腾讯云产品、服务的种类、服务标准等应由您与腾讯云之间的商业合同约定,除非双方另有约定,否则, 腾讯云对本文档内容不做任何明示或默示的承诺或保证。

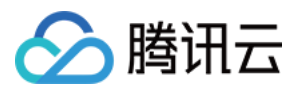

### 文档目录

常见问题

[功能特性问题](#page-3-1) [计费相关问题](#page-5-0) [域名接⼊问题](#page-7-0) [缓存配置问题](#page-13-0) [刷新预热问题](#page-16-0) [统计分析问题](#page-18-0) HTTPS [相关问题](#page-20-0) [访问相关问题](#page-22-0) [故障相关问题](#page-25-0)

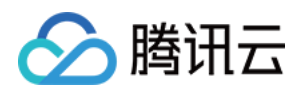

## <span id="page-3-1"></span><span id="page-3-0"></span>常见问题 功能特性问题

最近更新时间:2023-10-11 15:14:11

#### 腾讯云 CDN 有没有境外加速能力?

腾讯云 CDN 目前已经具备境外加速能力, 在海外提供了800+个节点覆盖全球70+个国家和地区, 为您的业务提供无 缝出海加速。如果您需要使用境外加速或全球加速,推荐您同时将源站也部署于海外,以保障流畅的加速效果。若 源站部署于国内,加速区域在海外或源站部署于海外,加速区域位在国内,无法保障跨境回源的加速效果。

#### 接入 CDN 后, 源站需要改造才能享受加速服务吗?

基本不需要。但是为了能够达到更好的加速效果,我们建议您先做动静分离,动态文件和静态文件分配在不同域名 下,仅需要对静态资源做加速。

#### 腾讯 **CDN** ⽀持跨域访问吗?

腾讯云 CDN 在处理跨域访问时是不做跨域限制的。如果用户网站需要跨域访问,在自身网站中配置 Access-Control-Allow-Origin 字段即可, 您也可以选择在 CDN 对域名配置跨域头来实现跨域访问, 详情请参见 自定义响应头配置。

#### 如何使用自助故障诊断工具?

CDN 为您提供了自助诊断工具, 当发现某 URL 出现访问异常时, 本工具能够帮助您进行自助检测, 核心定位 DNS 解析配置、加速节点、源站网络进行诊断检测,并提供问题排查指南。

#### **CDN** ⽀持 **POST** 请求吗

CDN ⽀持 POST 请求。

#### **CDN** 是否⽀持源站的 **Cache-Control** 设置

腾讯云 CDN 默认⽀持源站的 Cache-Control 设置。

#### **CDN** 是否⽀持 **GZIP** 压缩**?**

CDN 为了节省您的流量, 默认将大小在256Byte - 2048KB区间, 后缀为 .js;.html;.css;.xml;.json;.shtml;.htm; 的文件进 ⾏ Gzip 格式压缩。

#### CDN加速的访问端口支持自定义端口吗?

目前 CDN 加速的访问端口仅支持开放80、443、8080三个端口, 默认全部开启, 用户可自行选择是否关闭。

#### **CDN** 中间源是什么

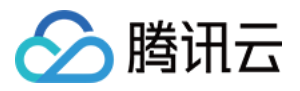

CDN 中间源即中间源服务器,是位于业务服务器与 CDN 节点之间的⼀个中间层回源服务器。中间源对节点的回源 请求进行了收敛,降低您源站的回源压力。

#### 如何获取客户端真实 **IP** 和 客户端真实请求协议

请求通过边缘加速节点后, 腾讯云 CDN 默认支持携带 X-Forwarded-For (真实客户端 IP) 和 X-Forwarded-Proto (真实客户端请求协议)头部回源, 您无需再配置。

#### **CDN** ⼦⽤户如何配置

子用户本身无需注册腾讯云、开通 CDN 服务, 子用户由创建者将其添加至子用户列表中, 有两种类型:

1. 消息接收类。

2. 控制台使用类您可以通过以下链接如何创建配置子用户: 创建子用户。

#### 如何配置 CDN 的 IP 黑白名单

CDN 为您提供了 IP 黑白名单配置功能。您可以根据业务需要对用户请求的源 IP 配置过滤策略,帮助您解决恶意 IP 盗刷、攻击等问题。详情请参见 IP 黑白名单配置。 更多配置问题:IP [访问限频配置、](https://www.tencentcloud.com/document/product/228/6420)[防盗链配置](https://www.tencentcloud.com/document/product/228/6292)。

#### **CDN** 上传⽂件有没有⼤⼩限制**?**

您好, CDN 文件上传默认限制在 32M 以内。

#### **CDN** 是否⽀持动态回源配置,回源排队**?**

若主源站响应异常,可按请求顺序跳转⾄配置的备份源站重新请求。

#### **CDN** 封禁 **URL** 是永久封禁的吗?

不是, 封禁非无限期永久封禁。

#### **CDN** ⽀持 **WebSocket** 吗?

全站加速域名已支持 WebSoket, 可在域名管理的高级配置找到 WebSoket 进行启用。

#### **CDN** ⽀持⾮ **HTTP** 协议加速吗?

目前 CDN 不支持非 HTTP 协议加速, 例如支持邮件、FTP 等。

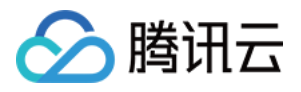

## <span id="page-5-0"></span>计费相关问题

最近更新时间:2020-11-23 14:32:03

#### **CDN** 是否⽀持按照请求数计费?

目前 CDN 不支持按照请求次数计费。

#### **CDN** 如果⽋费了,有什么影响吗?

请参见计费说明文档中的 [相关说明](https://www.tencentcloud.com/document/product/228/2949#.E6.AC.A0.E8.B4.B9.E8.AF.B4.E6.98.8E)。

#### 源站使⽤的是 **COS**,**CDN** 回源⾄ **COS** 产⽣的流量收费吗?

CDN 回源至 [COS](https://www.tencentcloud.com/document/product/228/32977) 产生的流量, CDN 侧不进行收费, COS 会进行计费。详情可参阅 COS 作为 CDN 源站。

#### 关闭 CDN (CDN 服务下线后), 是否还会有流量, 是否会产生费用?

关闭 CDN 域名加速服务后,若域名仍配置有 CNAME, 则请求解析至节点会返回404状态码,并产生少量的流量消 耗,控制台会把这部分数据记录保留以便您参考,同时对应的日志记录也会生成。但由于您的域名已关闭,实际这 部分流量消耗及日志包并不会纳入计算收费。我们建议您在停止加速服务前,可先修改解析回源。

#### CDN 如何变更计费方式?

若您在使用过程中,发现您所选的计费模式不适用您的实际业务状态(如何判断?请参见计费方式选择), 您可以 在使用过程中变更计费模式,变更方式如下:

1. 登录腾讯云 CDN [控制台,](https://console.tencentcloud.com/cdn) 进入服务概览, 单击右侧计费情况中的【变更】。

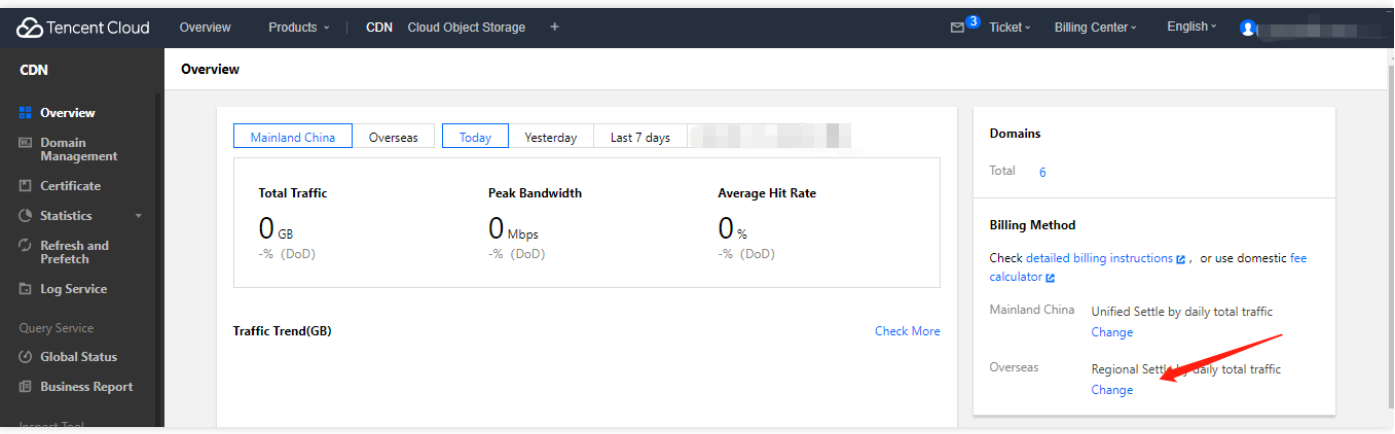

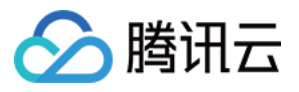

2. 将原有计费方式 流量计费 变更为 带宽计费:

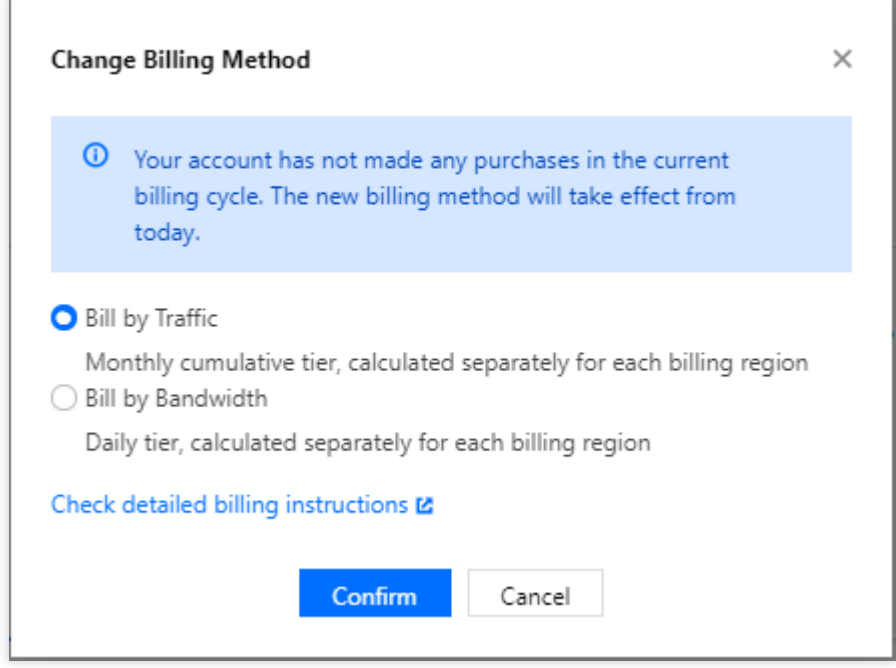

3. 当您变更计费方式为 带宽计费 后, 第二日结算时的计费方式, 以前一天产生消耗时对应的计费方式为准。

#### 源站使用的是云服务器, CDN 回源至云服务器产生的流量收费吗?

针对此部分流量, CDN 不进行额外收费。

#### **CDN** 带宽计费 **1Gbps** 等于多少 **Mbps**?

CDN 使用的带宽单位折算进制为:1Gbps = 1000 Mbps、1Mbps = 1000 Kbps、1Kbps = 1000 bps

#### **CDN** 计费是不是只是计算下⾏流量?

CDN 只有下行流量会产生费用, 上行流量不收费。

#### 请问使用 API 接口查询数据时会有延迟嘛, 延迟有多大?

使用 API 查询数据是有一定延迟的。访问数据、计费数据等的实时数据查询, 时延在5-10分钟左右, TOP 数据等分 析类的查询时延在半小时左右。后台在凌晨3点左右会对数据进行校准。

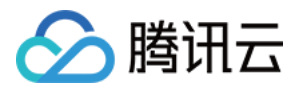

### <span id="page-7-0"></span>域名接入问题

最近更新时间:2023-03-10 15:05:16

#### 如何接入域名?

您可以在 CDN 控制台中接入域名,详情请参见 域名接入。

#### 接⼊ **CDN** 的域名有什么要求?

- 1. 加速域名长度不超过81字符;
- 2. 如果加速区域为中国境内、全球加速, 域名需要已经在工信部进行过备案;如果加速区域为境外, 域名可以不需 要备案;
- 3. 域名备案同步有一定的延迟, 预计需1 2个小时, 请您在备案完成后等待1 2个小时后再重试添加域名;
- 4. 支持含下划线的域名或中文域名转 punycode 码接入, 中文域名需先以中文形式备案。
- 5. 支持接入 \*.example.com 、 \*.a.example.com 等形式的泛域名, 接入泛域名后, 暂不支持其子域名或二 级泛域名在其他账号中接入;例如:接入泛域名为 \*.example.com , 用户访问域名 a.example.com 匹配 该泛域名,按照该泛域名配置加速;用户访问域名 example.com 不匹配该泛域名, 不具有加速效果;
- 6. 在同一账号下,允许接入多层嵌套域名,
	- 如: \*.example.com 、 \*.path.example.com 、 a.path.example.com 在同一账号下允许同时接 入, 域名配置、流量统计可区分优先级进行统计, 匹配越精准优先级越高, 例如: a.path.example.com 访 问将匹配 a.path.example.com 的域名配置, b.path.example.com 访问将匹 配 \*.path.example.com 的域名配置, c.example.com 访问将匹配 \*.example.com 的配置,流量统 计同理。
- 7. 如果您当前需接入的泛域名已包含的子域名已在其他账号下接入, 需在对应账号下删除对应的子域名后, 方可在 当前账号下接入,例如:A账号已接入域名 a.example.com , B账号如需接入 \*.example.com , 因 为 \*.example.com 已包含子域名 a.example.com , 需先删除A账号下的 a.example.com 后方可在B账 号下接入 \*.example.com ;

#### **CDN** 是否⽀持泛域名接⼊?

CDN 目前已经支持泛域名接入,但需要进行域名归属权验证,验证通过后方可接入或取回域名。 除此之外:

- 1. 若泛域名, 如 \*.test.com 已经在腾讯云接入, 则不支持该泛域名的任意子域名在其他账号接入。
- 2. 若您已经接入泛域名 \*.test.com , 则在仅此账号下支持接入 \*.path.test.com 等形式的泛域名。
- 3. 若账号下同时存在多个嵌套域名, \*.test.com 、 \*.path.test.com 、 a.path.test.com ,则域名配 置、统计均按照匹配度从⾼到低匹配。例如 a.path.test.com 请求视为 a.path.test.com 域名的请
	- 求, b.path.test.com 请求视为 \*.path.test.com 域名的请求。

#### 云点播域名提示无法直接接入?

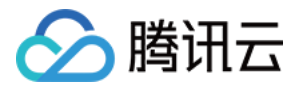

您当前域名已在云点播的自定义分发加速域名中接入,因同一加速域名无法重复配置,如果您还需要在 CDN 控制台 使用该加速域名, 您需要先删除云点播内的加速域名(请注意先停用域名后再进行删除, 仅停用仍然会有冲突), 删除后,等待约1分钟左右即可在 CDN 控制台内接入, 或者可以使用不同的其他子域名接入至 CDN 控制台内。

#### **CDN** 配置⼤概需要多久?

CDN 配置时间一般为5分钟以内生效,部分配置因执行任务数较多需5-15分钟生效,请您耐心等待配置完成。

#### 源站 **IP** 可以配置多个吗?

您可配置多个源站 IP。当您配置了多个 IP 后, CDN 在回源请求时会随机访问所填 IP 中的某一个。当某一个 IP 回源 失败次数超出阈值, 该 IP 默认会隔离300秒, 不再向此源站回源。

#### 域名接⼊ **CDN** 之后,如何绑定 **CNAME**?

您可以参考 [CNAME](https://www.tencentcloud.com/document/product/228/3121) 配置 文档中的操作说明, 在您的 DNS 服务商处绑定 CNAME。

#### **CDN** ⽀持的业务类型有哪些?

业务类型选择,决定了域名调度的资源平台,不同资源平台加速配置存在一定差异,请选择与您业务相匹配的业务 类型:

- 网页小文件:适用于电商、网站、UGC 社区等以小型静态资源(如网页样式、图片和小文件)为主的业务场景。
- 下载大文件:适用于较大文件,如游戏安装包、应用更新、应用程序包下载等业务场景。
- 音视频点播:适用于在线音视频点播等音视频文件的点播加速业务场景。
- 动静加速:适用于各类网站首页等动静态数据相融合的业务场景。
- 动态加速:适用于账号登录、订单交易、API 调用、实时杳询等场景。

#### **CDN** 加速后出现资源为旧的、内容未更新、内容错误等异常。

CDN 节点会按照 [节点缓存过期配置](https://www.tencentcloud.com/document/product/228/38424) 缓存资源, 若 CDN 节点的缓存未过期, 则不会主动回源站更新资源。 若源站资源更新后,需要立刻更新 CDN 节点的缓存,可使用[缓存刷新](https://console.tencentcloud.com/cdn/refresh) 功能主动更新 CDN 节点未过期的缓存, 使 CDN 节点缓存与源站资源保持⼀致。

#### 如何修改 **CDN** 域名所属项⽬?

登录 CDN [控制台](https://console.tencentcloud.com/cdn),选择左侧菜单栏的【域名管理】,单击域名或操作栏的【管理】,Tab【基本配置】页中,可修 改所属项目。若您要修改多个域名的所属项目,可在【域名管理】页选中多个域名,在上方【更多操作】中选择 【编辑项目】,即可同时修改多个域名的所属项目(一次最多可选50个域名)。

注意:

使用 CDN 权限体系的用户, 此操作可能导致子用户权限变动, 请谨慎操作。

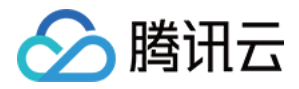

#### 域名已在工信部进行过备案了,为何添加 CDN 加速域名提示域名未备案?

备案完成后, 一般工信部信息同步以及腾讯云 CDN 备案信息拉取均需要一定周期, 请您等待24小时后再进行接入。

#### 加速域名 / 源站支持配置端口吗?

- 加速域名端口:目前 CDN 加速的端口默认支持80、443、8080三个端口, 暂不支持其他端口。
- 源站端口:支持源站地址后配置端口, 可配置端口 (1 65535)。

#### 什么是 **CDN** 回源 **HOST** 配置?

回源 HOST 是指 CDN 节点在回源过程汇总, 在源站访问的站点域名。您在源站配置的 IP/域名能够指引 CDN 节点 回源时指向对应的源站服务器,如果您的源站服务器内,同时部署了若干个 Web 站点,回源 HOST 配置可以帮助指 定访问某个指定的站点域名。如果您的源站只有一个站点,默认不需要更改回源 HOST,默认为加速域名即可。 当您的源站为 COS 源或第三方对象存储时,回源 HOST 不可修改, 默认为回源地址。

#### 如何判断 **CDN** 是否⽣效?

1. 您可以在控制台的域名管理列表内查看, 如果域名的 CNAME 解析已有正确解析提示, 表示当前 CDN 域名加速 已⽣效。如果有两条 CNAME 解析的情况下,其中⼀条⽣效即可。

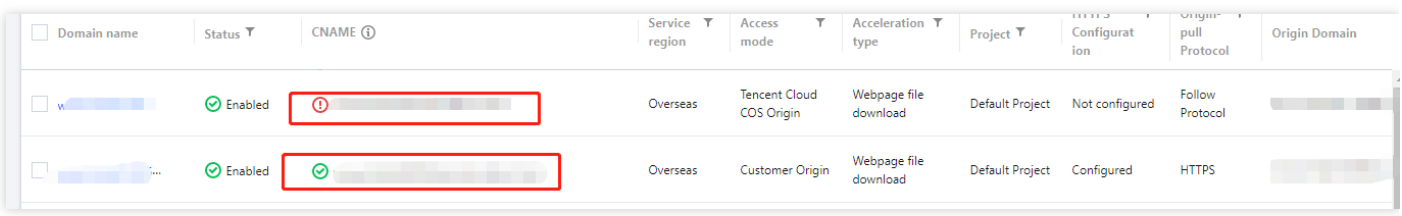

- 2. 您也可以使用 nslookup 或 dig 命令来杳看当前域名的解析生效状态。
	- ◎ 如果您的系统为 windows 系统,在 window 系统中打开 cmd 运行程序,以域名 www .test .com 为例,您可 以在 cmd 内运行: nslookup -qt=cname www.test.com, 根据运行的解析结果内, 可以查看该域名的 CNAME 信息, 如果与腾讯云 CDN 提供的 CNAME 地址一致, 即当前 CDN 加速已生效。

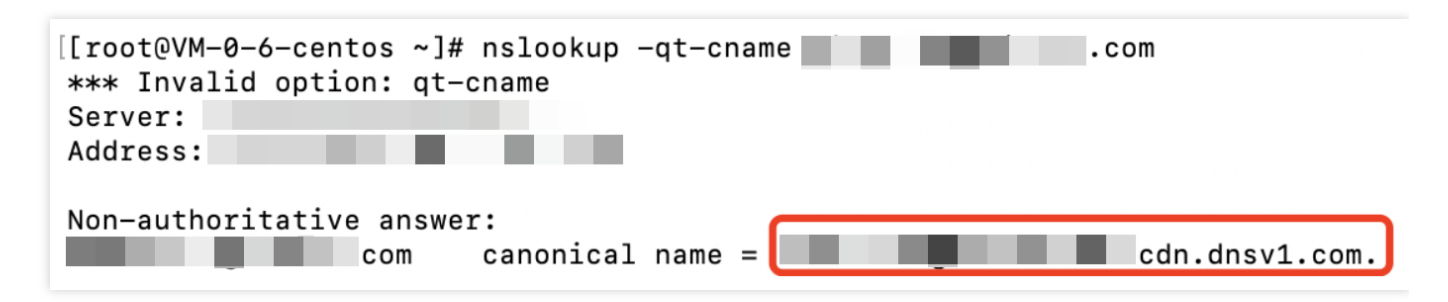

○ 如果您的系统为 mac 系统或 linux 系统, 可以使用 dig 命令进行验证, 以域名 www.test.com 为例, 您可 以在终端内运行命令: dig www.test.com , 根据运行的解析结果内, 可以查看该域名的 CNAME 信息,

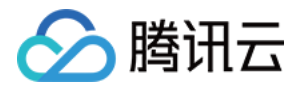

如果与腾讯云 CDN 提供的 CNAME 地址一致, 即当前的 CDN 加速已生效。

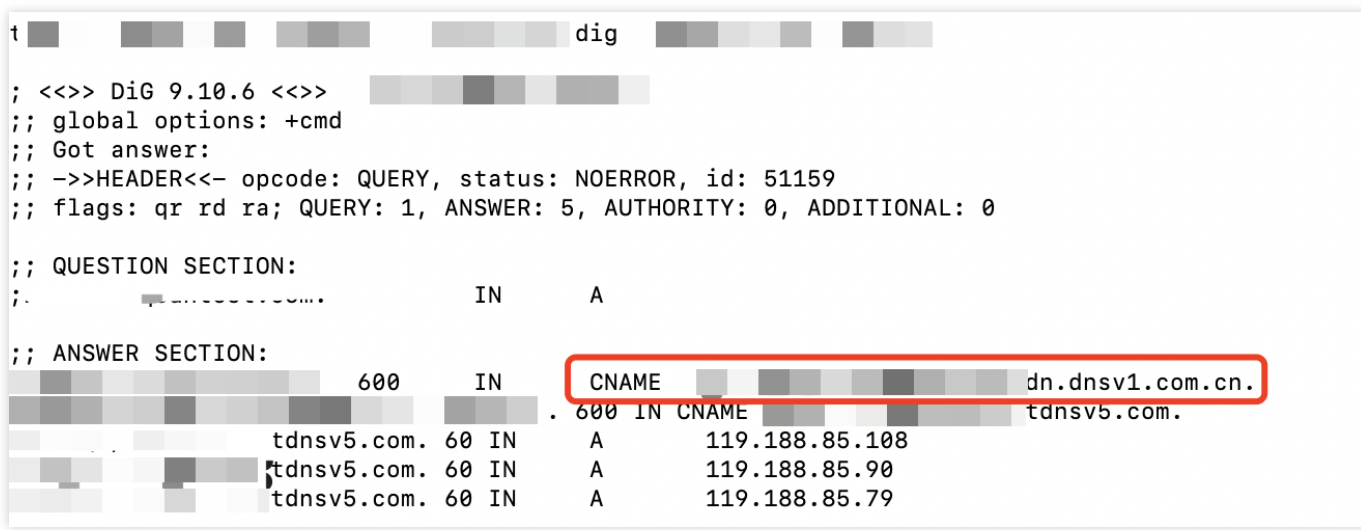

#### **CDN** ⽂件⽆法下载

文件无法下载,建议您从以下几个方面解决:

- 1. 检查源站是否能正常下载。
- 2. 检查 CDN 域名配置是否正确。检查 CDN 控制台 > 基本配置 > 回源 host. 请确保您配置的回源 host 域名能够支 持访问,否则会导致回源失败的情况,影响您的业务。
- 3. 检查源站安全策略:请确认源站是否配置了安全策略导致回源失败, 若有, 可将获取 CDN 回源 IP 网段后, 源站 做加白处理。

#### **wordpress** 配置 **CDN** 加速后,后台登录不上。

WordPress 涉及到登入(后台登入目录 /wp-admin)、接口等动态请求,如果缓存设置不得当会造成登录异常,建 议您将相应的动态文件类型的缓存时间设置为不缓存。。

#### 源站配置中提示回源协议不正确或端口号错误?

腾讯云 CDN 源站配置中支持自定义端口号, 当您的回源协议选择为 HTTP 回源时, 默认的回源端口为80端口, 选择 为 HTTPS 回源时,默认回源端口为443端口,如果您配置了自定义端口,将使用自定义端口回源。因此,您在配置 源站时,需要确认使用正确的回源协议及端口号,才能保障回源成功。常见的配置错误有:

- 1. 回源协议选择为 HTTP, 但是源站只支持 HTTPS 回源, 导致回源失败;
- 2. 回源协议选择为 HTTP, 自定义端口号为443, 实际源站回源协议为 HTTPS, 回源协议需要修改为 HTTPS;
- 3. 回源协议选择为 HTTP, 自定义端口号更改为8080, 实际上源站已关闭8080端口访问, 此时端口不通导致回源失 败。

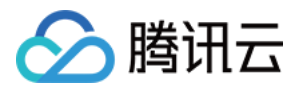

如果您的回源协议选择正确,提示80或443端口不通,请自定义回源端口来确保回源以正确端口号回源。在您填写源 站信息后,平台内将自动检测您的源站端口是否可以连通,您可以根据提示检查当前的回源协议或端口号是否正 确,以保障可正常访问,避免回源失败。

#### **CDN** 不⽀持 **top** 域名吗**?**

目前 CDN 已经支持接入 .pw 和 .top 域名。

#### 腾讯云 **CDN** ⽀持中⽂域名吗**?**

目前 CDN 已全量支持包含下划线的域名以及中文域名转 punycode 码接入。

- 中文域名需先以中文形式进行相关备案。
- 中文域名, 例如"中文.域名", 开白之后, 可通过第三方工具转换成为 "xn--fiq228c.xn--eqrt2g" 后接入。
- 含下划线域名, 例如 "test\_qq.tencent.cloud", 可直接添加。

#### 在 **CDN** 管理下关闭接⼊域名,关闭后 **CDN** 节点上的⽂件会怎么样?

若您关闭当前已接入 CDN 的域名加速服务, 则 CDN 节点将会保留对应域名的接入配置, 但不再产生 CDN 流量, 同 时该域名也将⽆法访问。

#### 新增域名报错提⽰:**"**⼦账号未配置**cam**策略**"**

子账号在进行新增域名、查询数据等操作时,若主账号未对该子账号进行授权,则会提示"子账号未配置cam策略"。 可由主账号在 [访问管理](https://console.tencentcloud.com/cam)-策略 创建 CDN 相关服务策略并授权给子账号。授权后可通过 访问管理-用户-用户列表 查看 ⼦账号权限。

#### 如何关闭**/**删除加速域名,域名关闭**/**删除后,配置会保留吗?

如果您需要停止加速,可以在 CDN 控制台中关闭加速服务,关闭加速域名后,即可删除加速域名,具体操作可以参 见 [域名操作](https://www.tencentcloud.com/document/product/228/5736)。如果您关闭加速域名后, 无法执行删除, 可能是域名当前状态还在关闭中, 或者您当前用户身份为协 作者身份, 协作者的操作权限由 CDN 服务的创建者主账号创建配置, 需要分配对应域名的删除权限才可以操作。 域名关闭后,您当前的配置资源将仍然保留,但是不会继续为您提供加速服务,此时用户请求会返回404状态码。删 除域名后, 其配置将立刻删除, 无法恢复。

#### 如何让 **example.com** 、 **www.example.com** 、 **m.example.com** 同时具有 **CDN** 加速效果?

- 1. 因为 example.com 、 www.example.com 、 m.example.com 分别属于不同域名, 您需要分别接入 CDN 即可具有 CDN 加速效果,如用域名配置相同,可以通过批量添加域名或复制域名配置进行添加;
- 2. 如果您的域名访问资源相同,例如 example.com 与 www.example.com 将访问相同资源,您可以通过在域 名解析服务商设置隐性 URL 或显性 URL 的方式实现301跳转指向已有 CDN [加速的域名。详情可参考:设置隐、](https://docs.dnspod.cn/dns/help-redirect-url/) 显性 URL 记录。

#### **CDN** ⽀持 **websocket** 连接吗?

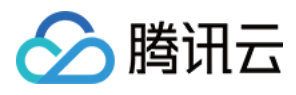

建议您使用 ECDN 动静态加速或 ECDN 动态加速, 可以在高级配置中开启 websocket 连接超时配置, 最大允许配置 为300s, 在加速类型为 CDN 网页小文件加速、CDN 大文件下载加速、CDN 音视频点播加速, 使用 websocket 连接 容易断开或失败。

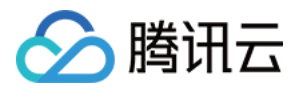

## <span id="page-13-0"></span>缓存配置问题

最近更新时间:2022-06-17 16:50:36

#### 什么是节点缓存过期配置?

节点缓存过期配置是指配置 CDN 加速节点在缓存您的业务内容时遵循的⼀套过期规则。

CDN 节点上缓存的用户资源都面临"过期"问题。若资源处于未过期状态, 当用户请求到达节点后, 节点会将此资源 直接返回给用户,提升获取速度;当资源处于过期状态(即超过了设置的有效时间),此时用户请求会由节点发送 至源站,若源站内容已更新,则重新获取内容并缓存至节点,同时返回给用户,若源站内容未更新,则仅更新资源 在节点的缓存时间。合理地配置缓存时间,能够有效的提升命中率,降低回源率,节省您的带宽。

#### 如何控制文件在浏览器的缓存时间?

控制台已支持配置浏览器缓存过期时间,详情请见 [浏览器缓存过期配置。](https://www.tencentcloud.com/document/product/228/38932)

#### **CDN** 如何设置部分⽂件缓存,部分⽂件不缓存直接回源?

您可以按照目录、文件路径、文件类型设置对应的缓存时间。详情请参见[节点缓存配置。](https://www.tencentcloud.com/document/product/228/38424) 当缓存选项为不缓存时, CDN 节点不缓存该资源, 用户每次发送访问请求至 CDN 节点时, CDN 节点都会直接回源 站拉取相应文件。

#### **CDN**⽀持哪些缓存过期配置?

CDN 支持配置各文件类型的缓存过期时间、是否忽略参数、是否忽略大小写、是否遵循源站、启发式缓存等缓存规 则。合理地配置缓存规则,能够有效提升命中率,降低回源率,节省您的带宽。详情请参见[缓存配置](https://www.tencentcloud.com/document/product/228/35315) 和 节点缓存配 置 。

#### **CDN** 默认的缓存配置是什么?

接⼊加速域名时,根据不同的业务类型,CDN 会添加默认的节点缓存过期规则,您可按需调整:

- CDN 网页小文件/下载大文件/音视频点播 & ECDN 动静加速:常规的动态文件 (如 php;jsp;asp;aspx) 不缓 存,其他文件默认缓存30天。
- ECDN 动态加速:全部⽂件不缓存。

若您未配置任何规则或请求未命中配置的规则时, 默认遵循以下平台策略:

- 当用户请求您某一业务资源时, 若源站对应的 HTTP Response Header 中存在 Cache-Control 字段, 则遵循该 Cache-Control 。
- 若源站对应的 HTTP Response Header 中无 Cache-Control 字段, 则: CDN 节点默认对该资源缓存600s。

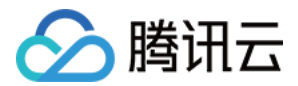

#### 缓存的匹配方式是什么?

当设置了多条缓存策略时,相互之间会有重复,配置项列表底部优先级⾼于顶部优先级。假设某域名配置了如下缓 存配置:

所有⽂件30天 .php .jsp .aspx 0秒 .jpg .png .gif 300秒 /test/\*.jpg 400秒 /test/abc.jpg 200秒

假设域名为 www.test.com, 资源为 www.test.com/test/abc.jpg, 其匹配方式如下:

- 1. 匹配第一条所有文件,命中,此时缓存时间为30天。
- 2. 匹配第⼆条,未命中。
- 3. 匹配第三条, 命中, 此时缓存时间为300秒。
- 4. 匹配第四条,命中,此时缓存时间为400秒。
- 5. 匹配第五条,命中,此时缓存时间为200秒。

因此最终缓存时间为200秒,以最后一次匹配生效。

#### 如何判断⽤户访问是否命中 **CDN cache**?

您好,可以查看 HTTP 响应头的 X-Cache-Lookup 信息:

**Example 3 Response Headers** view source Cache-Control: max-age=864000 Connection: keep-alive Content-Length: 10 Content-Type: text/css Date: Wed, 18 Mar 2015 08:22:34 GMT Expires: Sat, 28 Mar 2015 08:22:34 GMT Last-Modified: Tue, 17 Mar 2015 05:35:17 GMT Server: NWS\_Appimg\_HY X-Cache-Lookup: Hit From Disktank

X-Cache-Lookup: Hit From MemCache X-Cache-Lookup: Hit From Disktank X-Cache-Lookup: Cache Hit 有返回以上任意⼀个,即代表缓存命中,否则代表缓存未命中。

源站变更⽂件后,**CDN** 加速节点上的缓存会实时更新的吗?

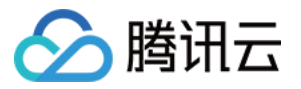

CDN 加速节点上的缓存内容不会实时更新。

- CDN 节点根据您在控制台配置的 [缓存过期配置](https://www.tencentcloud.com/document/product/228/35317) 规则更新缓存; 若源站变更文件, 但 CDN 缓存未达到过期时间, 不会主动回源更新文件,此时将造成源站文件和 CDN 缓存的文件不一致。
- 若您需要主动更新某个文件的缓存, 您可以通过 [缓存刷新](https://www.tencentcloud.com/document/product/228/6299) 主动清理 CDN 缓存, 下一次该文件的请求将回源获取 最新的文件并重新缓存;也可以通过[缓存预热](https://www.tencentcloud.com/document/product/228/39000) 使 CDN 主动回源请求获取最新的文件。
- 若您需要定时更新某个文件的缓存,可以通过定时刷新预热按时触发刷新任务。

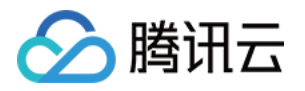

## <span id="page-16-0"></span>刷新预热问题

最近更新时间:2022-06-17 16:50:36

#### 什么情况下需要用到刷新预热功能?

- 刷新:当您的源站有资源更新/需要清理违规资源/域名有配置变更, 为避免全网用户受节点缓存影响仍访问到旧的 资源/受旧配置的影响,可提交刷新任务,保证全网用户可访问到最新资源或正常访问。详细说明请见[缓存刷新](https://www.tencentcloud.com/document/product/228/6299)。
- 预热:当您有运营活动或安装包/升级包发布等,可提交预热任务,提前将静态资源预热至 CDN 加速节点,降低 源站压力, 提升用户服务可用性和用户体验。详细说明请见[缓存预热。](https://www.tencentcloud.com/document/product/228/39000)

#### 刷新与预热区别是什么?

- 刷新后, 会删除该资源在全网 CDN 节点上的缓存。当用户请求到达节点时, 节点会回源站拉取对应资源, 返回给 ⽤户并缓存到节点,保证⽤户获取到最新资源。
- 预热后,该资源会提前缓存到全网 CDN 节点。当用户请求到达节点时,可以直接在节点获取到资源。

#### 刷新预热有什么要求?需要多久⽣效?

- 缓存刷新
- URL 刷新:每日 URL 刷新数量最多不超过10000个, 每次刷新提交的 URL 数量不超过1000个, 刷新任务生效时 间约为5分钟。当文件配置的缓存过期时间少于5分钟时,建议不使用刷新工具,而是等待超时更新。
- 目录刷新: 每日目录刷新数量最多不超过100个, 每次刷新提交的 URL 目录数量不超过500个, 刷新任务生效时 间约为5分钟。当文件夹配置的缓存过期时间少于5分钟, 建议不使用刷新工具, 而是等待超时更新。
- 资源预热
- URL 预热:每日 URL 预热数量最多不超过1000个, 每次预热提交的 URL 数量不超过500个, 预热任务生效时间 依据预热文件大小而定, 约需要5到30分钟。

#### 源站资源变更后,**CDN** 加速节点上的缓存会主动、实时更新的吗?

CDN 加速节点上的缓存内容不会主动、实时更新。

- 源站资源变更后,若 CDN 缓存未达到过期时间,CDN 不会主动回源获取最新的资源,此时将造成源站资源和 CDN 缓存不一致。 您可在控制台配置的 [缓存过期配置](https://www.tencentcloud.com/document/product/228/35317) 设置合理的缓存过期时间。
- 缓存过期时间过短,会导致 CDN 频繁回源,增加源站的流量消耗;缓存过期时间过长,会导致 CDN 缓存更新 慢。
- 若您需要主动更新某个资源的缓存, 您可以通过 [缓存刷新](https://www.tencentcloud.com/document/product/228/6299) 主动清理 CDN 缓存。清理缓存后, 您可以通过 缓存预 热 使 CDN 主动回源请求获取源站最新的资源, 或者由用户新的请求自然触发 CDN 回源获取最新的资源;

#### 怎么查看刷新预热的记录?

您可以在 CDN 控制台中查看刷新预热的记录,详情请参见 [操作记录。](https://www.tencentcloud.com/document/product/228/42176)

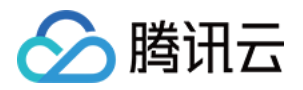

#### 预热时能携带自定义请求头预热吗?

暂不支持。

#### 如何提高刷新、预热的每日配额上限?

CDN 控制台 [配额管理](https://www.tencentcloud.com/document/product/228/46738) 可以查看 CDN 相关配额上限和使用情况,并可以根据业务需求提前申请提升临时配额或永久 配额。当前已支持配额:URL 刷新配额、目录刷新配额、URL 预热配额。

- 临时配额:当业务活动、运营场景需要临时增加配额时,可以通过配额管理申请所需时间范围的临时配额。临时 配额有效期过期后,当前配额将恢复⾄永久配额。
- 永久配额:当现有配额无法满足您业务日常需求时,可以通过配额管理申请对应功能的永久配额。永久配额审批 耗时较长, 建议您临时业务需求可申请临时配额。

#### 预热时需要注意哪些事项?

预热文件时,若 CDN 缓存未过期,则 CDN 不会主动回源更新文件。建议在文件更新时,先进行缓存刷新,再提交 缓存预热。

- 预热时 CDN 会主动回源拉取所需内容,因此提交大批量预热任务后,会造成源站带宽增大。建议根据源站带宽情 况控制提交预热的并发任务。
- 全网加速域名默认情况下为:边缘节点和中间层节点 双层加速结构, 当资源预热至边缘节点时, 所产生的边缘层 流量会计入计费流量。中国境内区域预热,默认预热至中国境内中间层节点;中国境外区域预热,默认预热至中 国境外边缘节点。

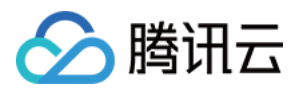

## <span id="page-18-0"></span>统计分析问题

最近更新时间:2021-03-29 18:00:46

#### 访问监控中的带宽数据是如何统计的?

各 CDN 节点会实时采集流量数据, 上报至计算中心, 汇总为域名总流量数据。按照时间周期, 使用流量/时间, 折算 为带宽数据讲行展示。

例如:

- 某1分钟产生的总流量为6MB, 则对应的带宽为 (6 \* 8) / 60 = 0.8Mbps。
- 带宽计费时使用5分钟粒度数据结算, 则对应带宽值 = 5分钟粒度总流量 ÷ 300秒。

#### <span id="page-18-1"></span>为什么监控流量与日志计算流量对不上,有什么区别?

加速域名日志中记录的下行字节数统计而来的流量数据,是应用层数据。在实际网络传输中,产生的网络流量要比 纯应⽤层流量多5% - 15%。

- TCP/IP 包头消耗:基于 TCP/IP 协议的 HTTP 请求, 每一个包的大小最大是1500个字节, 包含了 TCP 和 IP 协议 的40个字节的包头,包头部分会产生流量,但是无法被应用层统计到,这部分的开销大致为3%左右。
- TCP 重传:正常网络传输过程中,发送的网络包会有3% 10%左右会被互联网丢掉,丢掉后服务器会对丢弃的部 分进行重传, 此部分流量应用层也无法统计, 占比约为3% - 7%。

在业内标准中,计费用流量一般在应用层流量的基础上加上上述开销,腾讯云 CDN 取10%,因此监控流量约为日志 计算流量的110%。

#### 如何计算流量命中率?

CDN 默认为用户开启二级缓存(边缘层、中间层),只要由 CDN 任意一个层级命中,响应请求,则算做命中 CDN 节点。

流量命中率 = (总下行流量 - 回源流量) / 总下行流量。

#### 如何处理流量命中率偏低问题?

- 检查是否进行了缓存刷新:缓存刷新会清空节点上指定内容,短时间会出现命中率下降的情况。
- 检查源站是否上新资源:源站上新资源较多,会引起 CDN 节点回源,流量命中率会出现下降趋势。
- 检查源站是否异常:若源站出现故障,5XX或4XX较多时,也会影响流量命中率。
- 检查缓存过期策略是否配置正确:查看控制台缓存配置中"缓存过期配置"部分,缓存过期规则优先级为从上到 下, 从低到高, 即下部的缓存策略会覆盖上部的缓存策略。
- 检查是否开启 Range 回源:查看控制台回源配置中 "Range 回源"部分,若关闭了 Range 回源,会导致回源时拉 取整个大文件,而不是按照请求时分片拉取,会拉高回源流量,从而影响流量命中率。
- 检查是否开启过滤参数:查看控制台访问配置中"过滤参数"部分,若关闭了过滤参数,则按照全路径缓存,同一 资源不同参数请求时,无法匹配会缓存多份,从而影响流量命中率。

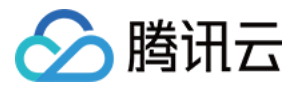

#### 状态码统计会统计所有产生的状态码吗?

会, CDN 统计分析新版上线后, 只要是源站产生的状态码, 都会产生对应的监控曲线, 方便您排查异常问题。

#### 如何计算省份、运营商统计数据?

省份、运营商统计数据,是从访问日志中利用 client IP 信息计算而来的,由于采用的是纯日志计算,因此累加起来 与选择"全部省份"、"全部运营商"时,采用的计费数据存在一定差值,具体原因详情请参考上述 第二个问题。

#### **CDN** 回源流量是怎么产⽣的**?**

以下三种情况会产⽣ CDN 回源流量:

- 1. CDN 节点上没有资源,需要到源站拉取的时候。
- 2. 手动刷新源站时同步到节点的时候。
- 3. 源站刷新时间到了自动刷新的时候。

#### **CDN** 流量异常**/**遭受 **DDOS**、**CC** 攻击。

您好,如果您认为您的业务访问量并不大,可以下载日志根据您的业务访问情况,来做出相关访问限制。CDN 并不 清楚您的业务逻辑,所以默认是不会对访问作出限制的,需要您自行按照业务情况去配置。 为避免您的站点被盗刷流量或者遭遇类似 CC、DDOS 等攻击, 强烈建议做如下配置:

- 1. 防盗链配置:对业务资源的访问来源进行控制, 通过对用户 HTTP Request Header 中 referer 字段的值设置访问 控制策略,从而限制访问来源,避免恶意用户盗刷。详情请参见[防盗链配置](https://www.tencentcloud.com/document/product/228/6292)。
- 2. IP黑白名单配置:您可以根据业务需要对用户请求的源 IP 配置过滤策略,帮助您解决恶意 IP 盗刷、攻击等问 题, 详情请参见 IP 黑白名单配置。
- 3. IP访问限频配置:通过对客户端 IP 在每一个节点每一秒钟访问次数进行限制, 进行 CC 攻击的抵御。配置开启 后,超出QPS限制的请求会直接返回514,设置较低频次限制可能会影响您的正常高频用户的使用,请根据业务 情况、使用场景合理设置阈值, 详情请参见 IP [访问限频配置](https://www.tencentcloud.com/document/product/228/6420)。
- 4. 带宽封顶配置: 您可以对域名设置带宽封顶阈值, 当域名在一个统计周期 (5分钟) 内产生的带宽超过指定阈值 时, 会根据您的配置将所有访问返回给源站, 或直接关闭 CDN 服务, 所有访问均返回 404, 详情请参见 带宽封 顶配置。

#### 请问使用 API 接口查询数据时会有延迟吗, 延迟有多大?

使用 API 查询数据是有一定延迟的。访问数据、计费数据等的实时数据查询, 时延在5-10分钟左右, TOP 数据等分 析类的查询时延在半小时左右。后台在凌晨3点左右会对数据进行校准。

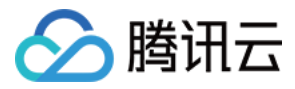

## <span id="page-20-0"></span>HTTPS 相关问题

最近更新时间:2021-06-08 15:32:05

#### 什么是 **HTTPS**?

HTTPS, 是指超文本传输安全协议 (Hypertext Transfer Protocol Secure), 是一种在 HTTP 协议基础上进行传输加 密的安全协议, 能够有效保障数据传输安全。配置 HTTPS 时, 需要您提供域名对应的证书, 将其部署在全网 CDN 节点,实现全⽹数据加密传输功能。

#### **CDN** 是否⽀持 **HTTPS** 配置?

腾讯云 CDN 目前已经全面支持 HTTPS 配置。您可以上传自有证书进行部署, 或前往 [证书管理控制台](https://console.tencentcloud.com/ssl) 申请由亚洲 诚信免费提供的第三方证书。

#### 如何配置 **HTTPS** 证书?

您可以在 CDN [控制台](https://console.tencentcloud.com/cdn) 中配置 [HTTPS](https://www.tencentcloud.com/document/product/228/35213) 证书,详情请参见 HTTPS 配置。

#### 源站的 **HTTPS** 证书更新了,**CDN** 上需要同步更新吗?

不需要。源站的 HTTPS 证书更新后不会影响 CDN 上的 HTTPS 证书,当您在 CDN 上配置的 HTTPS 证书将要到期 或者已经到期时,您才需要在 CDN 上更新 HTTPS 证书。

#### **CDN** 有没有⽅法让⽤户控制只允许 **HTTPS** 访问,禁⽌ **HTTP** 访问?

使用 [强制扭转功能](https://www.tencentcloud.com/document/product/228/35214)。HTTPS 证书配置成功后, 可以开启 Http->Https 功能, 开启后, 即使用户发起 HTTP 请求, 也 会强制跳转为 HTTPS 进行访问。

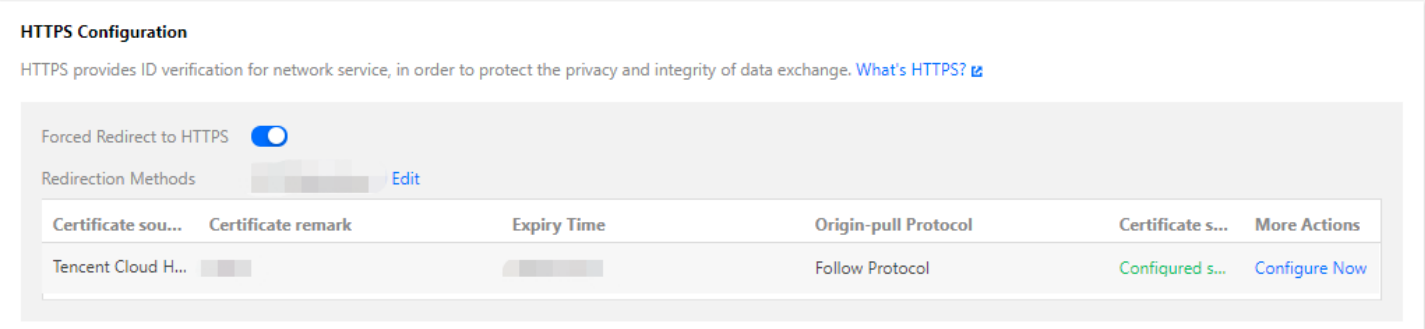

#### 配置了 **CDN**,**HTTPS** ⽆法访问?

要使用 HTTPS 访问, 操作如下:

1. 登录 CDN [控制台,](https://console.tencentcloud.com/cdn)单击左侧导航栏的【域名管理】 进入域名管理页面。单击域名右侧【管理】按钮,进入管理 页面。

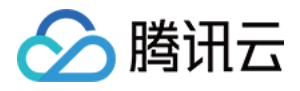

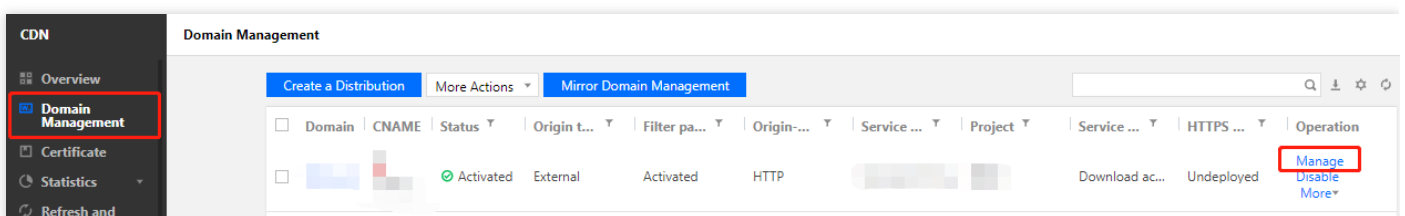

2. 单击【Https 配置】, 找到 HTTPS 配置模块。单击【前往配置】, 跳转至证书管理页面配置证书。配置流程请参 阅 [证书配置。](https://www.tencentcloud.com/document/product/228/35213#.E8.AF.81.E4.B9.A6.E9.85.8D.E7.BD.AE)

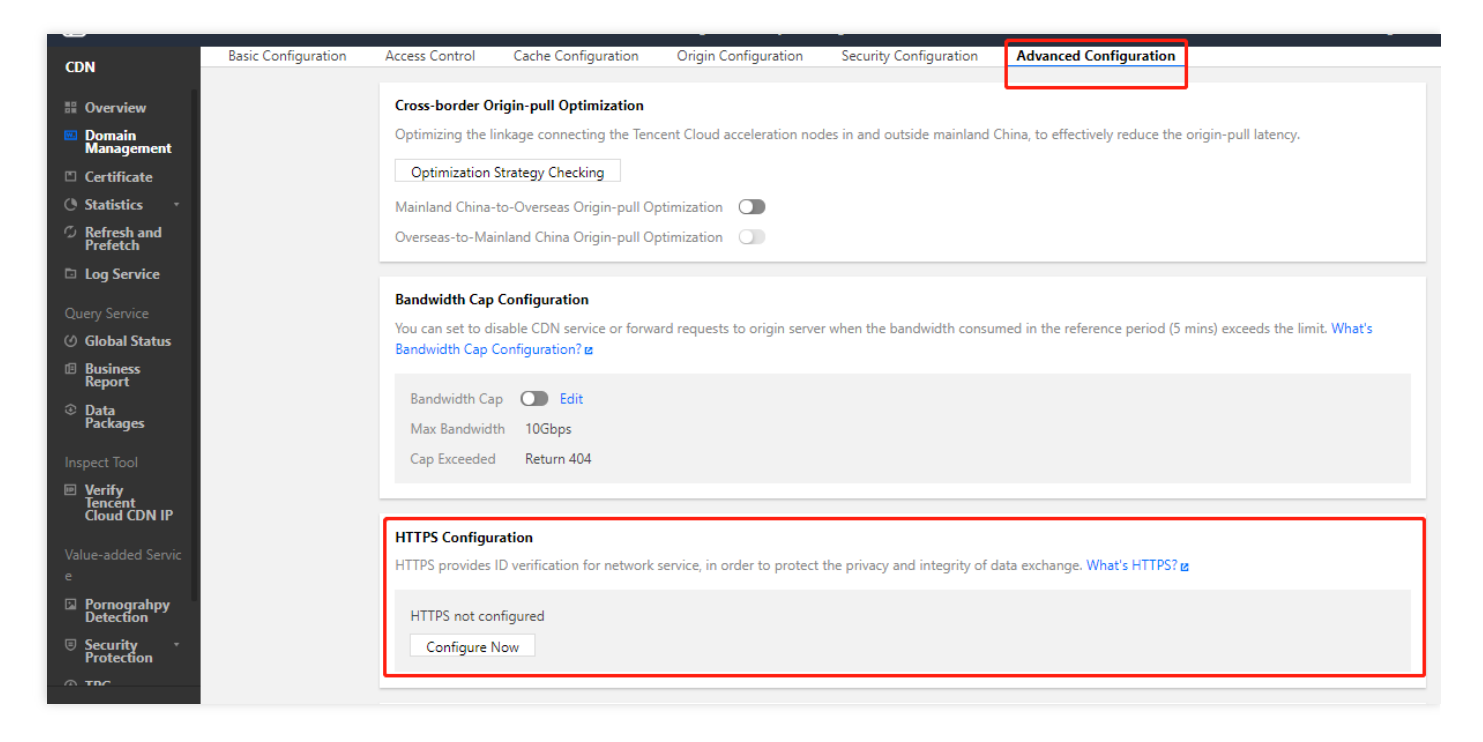

证书配置成功后即可开启 HTTPS 访问。

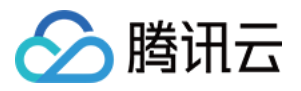

## <span id="page-22-0"></span>访问相关问题

最近更新时间:2023-02-20 15:09:10

#### 腾讯云 CDN 节点默认超时时间是多长?

腾讯云 CDN 节点默认超时时间是10秒。

#### 在 **CDN** 管理下关闭接⼊域名,关闭后 **CDN** 节点上的⽂件会怎么样?

若您关闭当前已接入 CDN 的域名加速服务, 则 CDN 节点将会保留对应域名的接入配置, 但不再产生 CDN 流量, 同 时该域名也将⽆法访问。

#### 接入 CDN 之后网站打不开, 如何排查?

请先检查接入域名的 CDN 状态是否为"已关闭",若为"已关闭"状态则对应网页无法打开。若非"已关闭"状态时,可 按照下列步骤讲一步检查:

- 通过 ping 或 nslookup 检查该域名的 [CNAME](https://www.tencentcloud.com/document/product/228/3121) 解析是否已生效。若未绑定 CNAME, 您可以参考 CNAME 配置 文 档中的操作说明,在您的 DNS 服务商处绑定 CNAME。
- 待 CNAME 生效后, 检查源站是否能正常访问。

若您无法通过上述步骤解决该问题, 请 提交工单 联系我们帮您处理。

#### 如何判断⽤户访问的是哪个 **CDN** 节点?

您可通过 nslookup 和 ping 命令获取⽤户访问的 CDN 节点的 IP 和延时丢包等基本的排错信息。

#### 命中率低是什么原因呢?

命中率低可能由以下原因造成:

- 缓存配置问题,如缓存时间较短。
- HTTP Header 导致无法缓存, 请检查源站 Cache-Control 或 Expires 的设置。
- 源站类型问题,可缓存的内容少。
- 网站访问量低,过期时间短,命中的文件少,导致频繁回源。

#### ⽤户感觉 **CDN** 访问慢?

大文件关注下载速度, 小文件关注延时。首先得到用户访问慢的 URL, 通过测速网站判断是否访问慢(推荐工具: [17ce](http://www.17ce.com/) )。

如果测速确实慢,且源站属于自有源,请提交工单我们将协助用户排查源站机器负载和带宽是否受限。

#### 如何判断⽤户访问是否命中 **CDN Cache**?

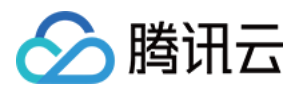

查看访问回包头部的 X-Cache-Lookup 信息,若同时返回多个 X-Cache-Lookup 属正常情况, 当返回 Cache Hit/Hit From MemCache/Hit From Disktank 时表示命中 CDN Cache:

**Example 3 Response Headers** view source Cache-Control: max-age=864000 Connection: keep-alive Content-Length: 10 Content-Type: text/css Date: Wed, 18 Mar 2015 08:22:34 GMT Expires: Sat, 28 Mar 2015 08:22:34 GMT Last-Modified: Tue, 17 Mar 2015 05:35:17 GMT Server: NWS Appimg HY X-Cache-Lookup: Hit From Disktank

- X-Cache-Lookup:Hit From MemCache 表示命中 CDN 节点的内存。
- X-Cache-Lookup:Hit From Disktank 表示命中 CDN 节点的磁盘。

#### 为什么同名文件节点返回的文件大小不一致?

因为所有文件类型都默认缓存,CDN 节点上可能存在不同的文件版本。解决方法:

- 强制刷新文件, 立即更新缓存。
- 带上版本号,例如: http://www.xxx.com/xxx.js?version=1 。
- 更换其它文件名,不使用同名文件。

若您无法通过上述步骤解决该问题,请提交工单 联系我们帮您处理。

#### **CDN** 设置防盗链⽩名单之后⽹站⽆法正常访问?

您在设置防盗链开启白名单时,请同时勾选【包含空 referer】,这样直接使用浏览器访问网站就可以打开了。(浏 览器直接访问时 referer 为空)

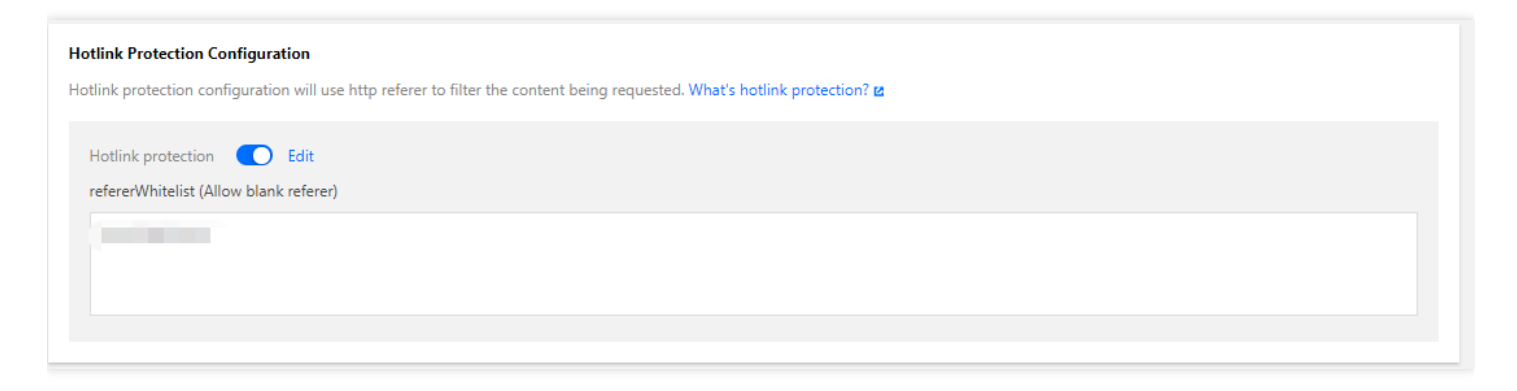

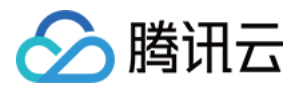

#### 流量封顶能抗 **DDOS** 攻击吗?

您好, CDN 主要功能非 DDOS 防护, 主要是加速使用。您可以尝试使用 CDN 带宽封顶功能, 在5分钟时间内会自动 统计带宽使用情况,如达到封顶阈值,则根据配置,CDN 会进行不同的响应,阈值最大可为 10000 Tbps。您如需 对站点进行 DDOS 防护,您可以使用[安全加速](https://www.tencentcloud.com/products/scdn) 进行抵御。

#### 能提供腾讯云 **CDN** 所有节点的 **IP** 吗?

出于安全原因,平台暂不支持提供 CDN 节点的 IP 列表,但可以在节点 IP 归属查询页面查询 IP 归属,详情请参见 IP [归属查询。](https://www.tencentcloud.com/document/product/228/10747)

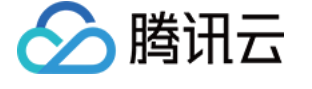

## <span id="page-25-0"></span>故障相关问题

最近更新时间:2020-07-07 18:12:31

#### **CDN** 访问报错**423**

状态码423是腾讯云 CDN 自定义状态码, CDN 检测到有回环请求时会报错423。建议您检查以下几点:

- 1. 检查 CDN [控制台](https://console.tencentcloud.com/cdn) 配置的源站, 若您的源站也是腾讯云 CDN 加速域名, 则可能会造成回环请求。
- 2. 若您的源站配置了 HTTP 请求到 HTTP 301/302跳转, 且 CDN 控制台开启了回源跟随301/302配置, 可能会造成 访问423,建议您关闭回源跟随301/302配置。

#### 注意:

注意: 若您使用此方法, 建议您开启HTTPS配置, 强制跳转HTTPS, 且回源方式修改为协议跟随, 否则会 造成多次重定向,配置流程请参考 [HTTPS](https://www.tencentcloud.com/document/product/228/35213) 配置。

#### 接⼊ **CDN** 返回**514**

CDN控制台设置 IP访问限频配置 导致,如下图:

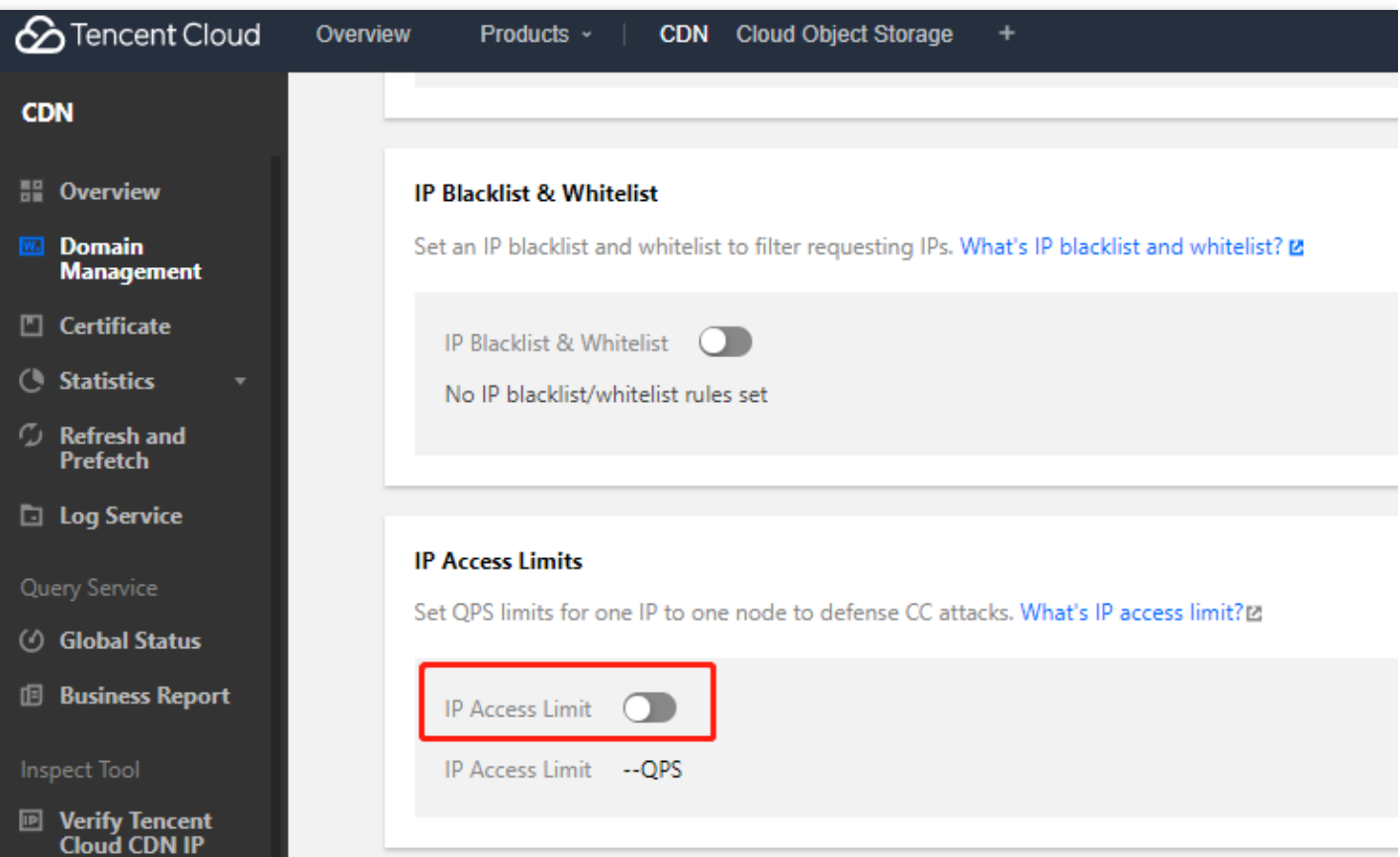

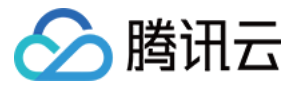

说明:

- IP 访问限频设置针对单 IP 单节点每秒访问次数进行了限制, 若超出限制, 则会直接返回514。
- 设置较低频次限制可能会影响您的正常高频用户的使用,因此请合理设置阈值,详情请参见 IP 访问限频配 置 。

#### **CDN** 域名突然出现**404**状态

建议您检查以下几点:

- 1. 检查源站是否可以正常访问。
- 2. 检查 CDN 控制台源站信息、回源 host 有无修改, 导致回源404。

#### 当用户源站出现故障时, CDN 是否支持自动切换为不回源模式, 返回节点缓存?

当用户源站出现异常时,用户侧访问到达的 CDN 节点若缓存仍未到期,则根据节点缓存直接响应内容给客户。若到 达的 CDN 节点缓存已被淘汰, 则会发起回源请求, 无法进行响应。